# MOZEDI ALWAYS CONNECTED

# **STP API Information**

Version 5.10

**OZEDI Holdings Pty Ltd**

ABN 47 167 142 672 Level 2, 1 Queens Road Melbourne VIC 3004 Tel + 61 1300 737 614 www.OZEDI.com.au

# Version Control

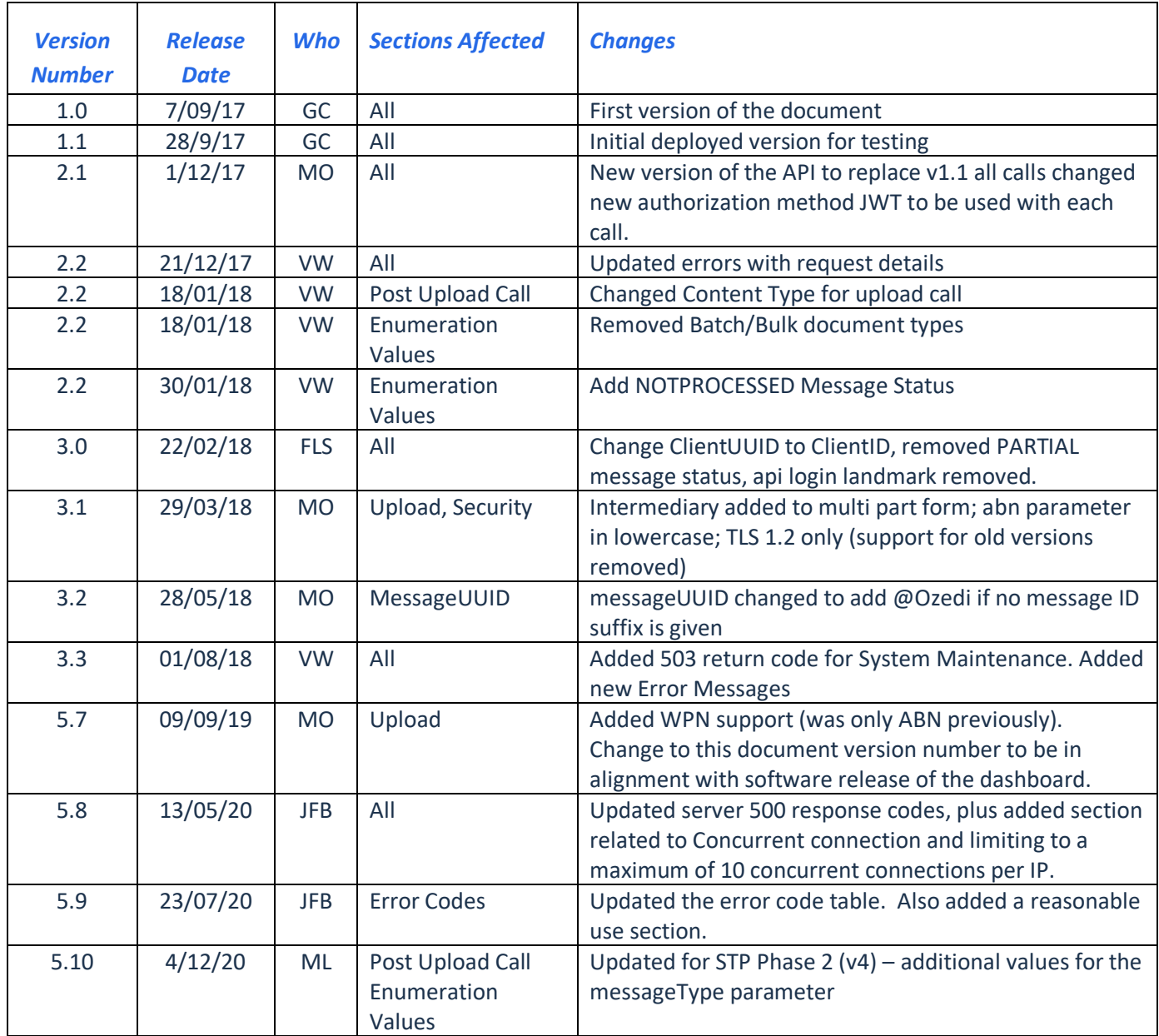

# **Table of Contents**

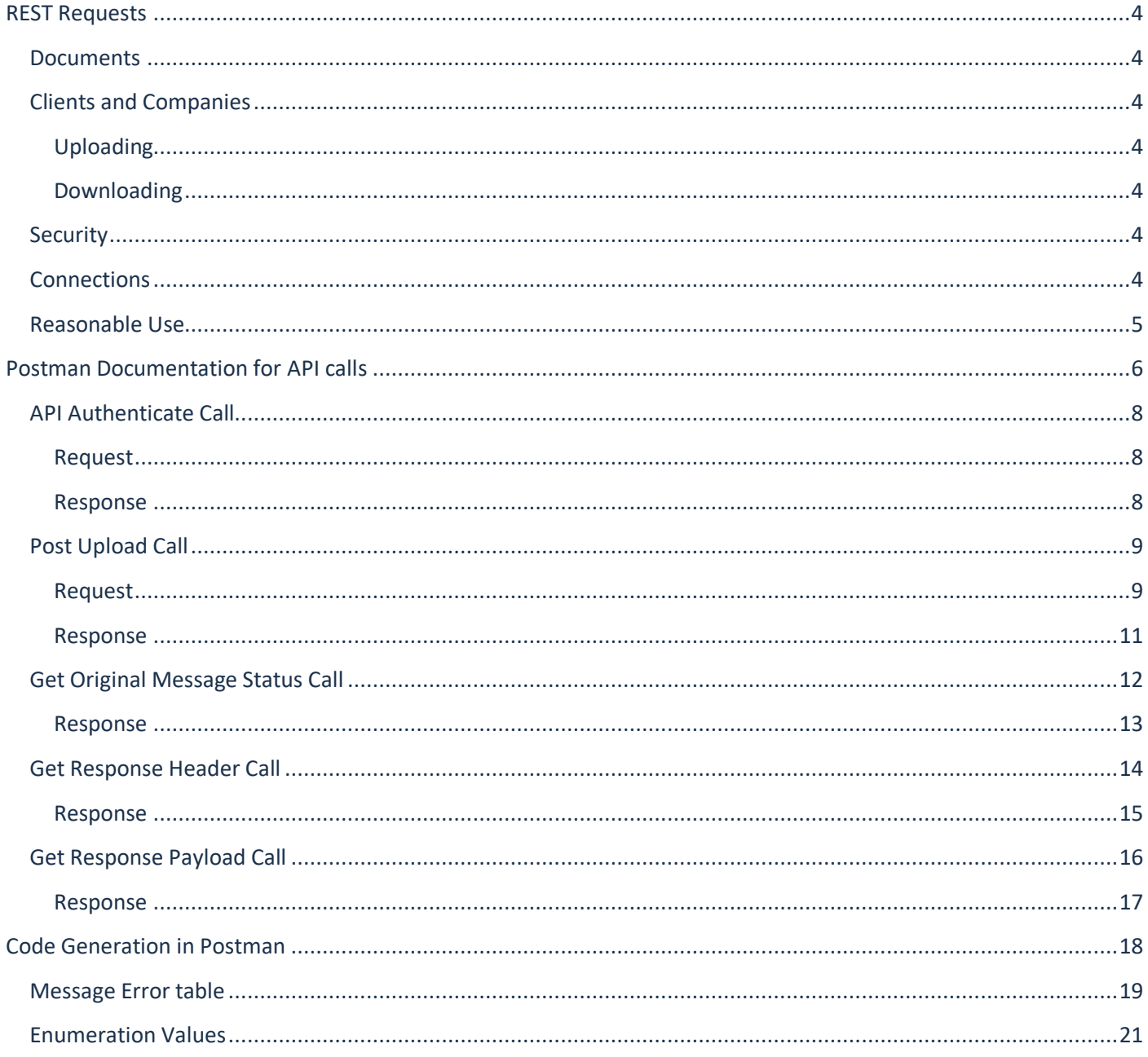

*This part of the OZEDI Connector software is provided to you under the terms of a Creative Commons Attribution 4.0 International Public Licence, provided you attribute authorship of the OZEDI Connector software to OZEDI Holdings Pty Ltd (ABN 47 167 142 672) in accordance with those licence terms. Use of this software means you agree to these terms.*

# <span id="page-3-0"></span>**REST Requests**

#### <span id="page-3-1"></span>**Documents**

Documents represent a business form of some type; in STP there is a single bulk file which contains the STP PAYEVNT header and PAYEVNTEMP employee records concatenated by record delimiters in the prescribed ATO format.

With the REST API a document has a header with identification, type, timestamps and link information. The links are used to access the available file representations. Therefore to download a file, first you get its header to find the link and the use the link to get the file stream.

#### <span id="page-3-2"></span>**Clients and Companies**

A client in this context is a **registered** client of the OZEDI Document Hub. The REST API is only available to these registered clients. Each client has a unique Client ID provided by OZEDI and a client may have multiple companies (ABNs or WPNs). Companies are registered automatically at OZEDI when received through the API uploads.

Messages are identified by:

- the Client Id (mandatory)
- Company ABN/WPN (mandatory)
- a Message UUID (optional) this is the reference used to transport the file to the ATO and identify responses from the ATO. If the Message UUID is provided with the upload, it will be used by OZEDI. If it is not provided, then OZEDI will supply the Message UUID within the response to the upload.

#### <span id="page-3-3"></span>**Uploading**

Uploads usually contain one payrun for one company belonging to the OZEDI client. However, the file being uploaded can contain multiple payruns belonging to the OZEDI Client. If the payruns belong to different companies (ABNs), then the API ABN/WPN will not allow for collection of upload statistics by company; they will be accumulated under the one ABN/WPN.

#### <span id="page-3-4"></span>**Downloading**

<span id="page-3-5"></span>Get an individual message by Client Id and Message UUID

#### **Security**

All use of the OZEDI STP Rest API is over SSL. Each software client call must include an Authorization Bearer Token using JWT Authentication. The security token will last 24 hours before you need to authenticate again. Please note with the new API we only accept TLS 1.2 connections.

#### <span id="page-3-6"></span>**Connections**

OZEDI have restricted the "Concurrent connection" to a maximum of 10 per unique IP address. This restriction has been applied for security and performance management. Concurrent connections means the maximum number of connections our server will service from a unique IP address. A (HTTP) 503 service unavailable server error response is a possible outcome. If you receive this error, you should apply a delay before retrying again as the original upload has not occurred.

# <span id="page-4-0"></span>**Reasonable Use**

This section outlines OZEDI's expectation regarding our production and test environments and how developers consume services on these environments. They aim to ensure high levels of availability and responsiveness for all developers.

Developers should apply the following practices:

- 1. Polling for a message status should have a minimum wait of 5 seconds applied from when initially uploaded.
- 2. Subsequent polling for the uploaded message should be 60 seconds or greater. Ideally 300 seconds.
- 3. Once a message has a status of successful or an error returned no further polling for a status update should be applied to that same message.
- 4. Bulk message uploads (e.g. end of day) should be batched (i.e. submit all messages synchronously) and after all messages have been submitted, polling of status updates should occur.
- 5. Concurrent threads should be avoided where possible if required refer to earlier section.
- 6. Monitoring of uploads should be done to identify abnormal system behaviour e.g. system is looping and submitting the same payload repeatedly. OZEDI also monitor system usage and will provide notification if we detect abnormal behaviour.

Violation of reasonable use practices may result in one or more of the following actions:

- a direction to modify your system usage
- suspending your access to the service, where issues are not addressed
- terminating your access to the service, where issues are not addressed

# <span id="page-5-0"></span>**Postman Documentation for API calls**

OZEDI recommends that you use Postman to create the REST API calls as this simplifies the process and provides code you can integrate with your payroll solution. If you already familiar with REST API, then you will not require this assistance.

Install Postman fro[m https://www.getpostman.com/apps.](https://www.getpostman.com/apps) (No need to signup). If you already have Postman installed, this documentation is based on Postman for Windows version 5.3.2. Postman for Chrome is missing some of the required Authorization features to test the OZEDI STP API.

Once installed you need to click on the "+ New" button to get started.

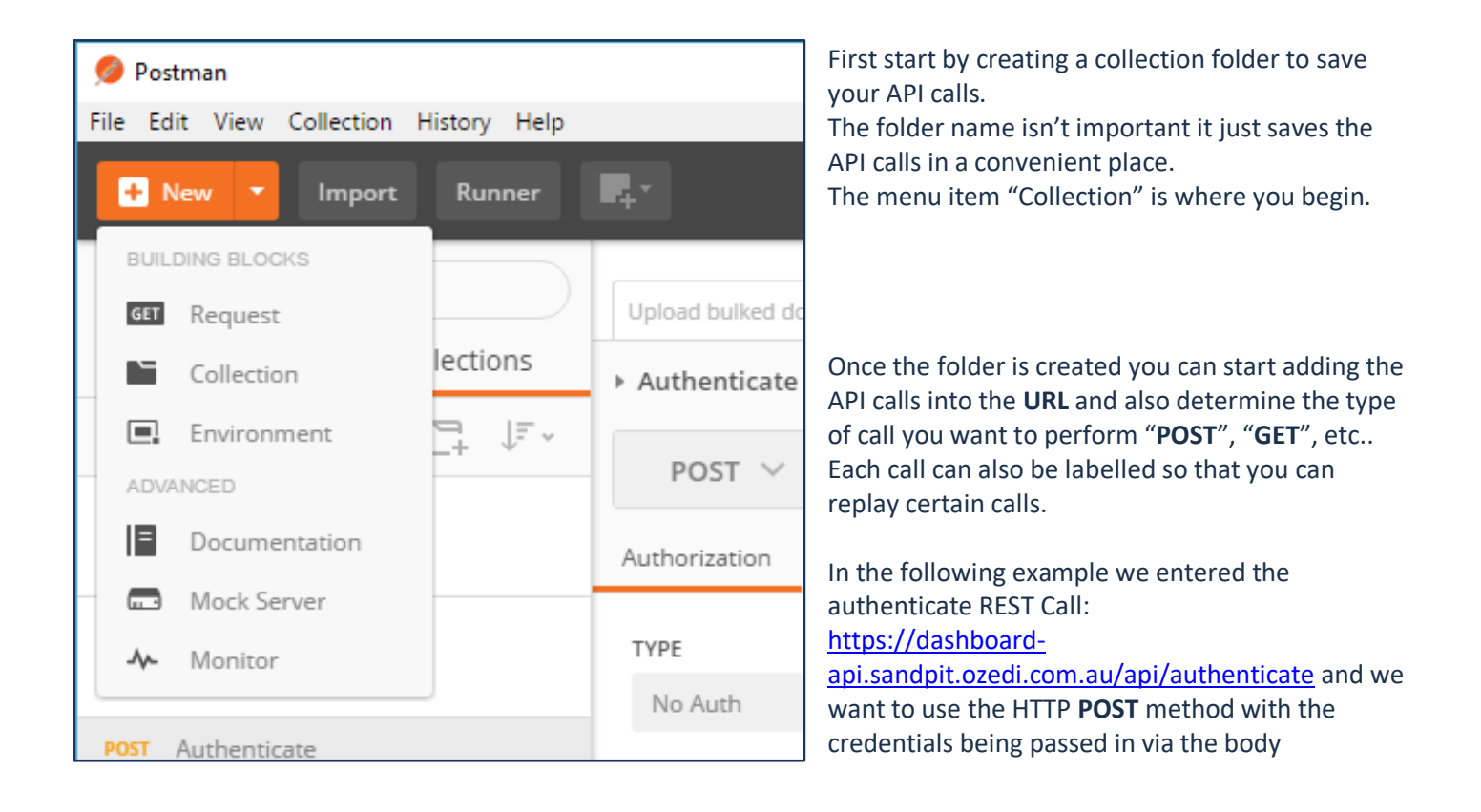

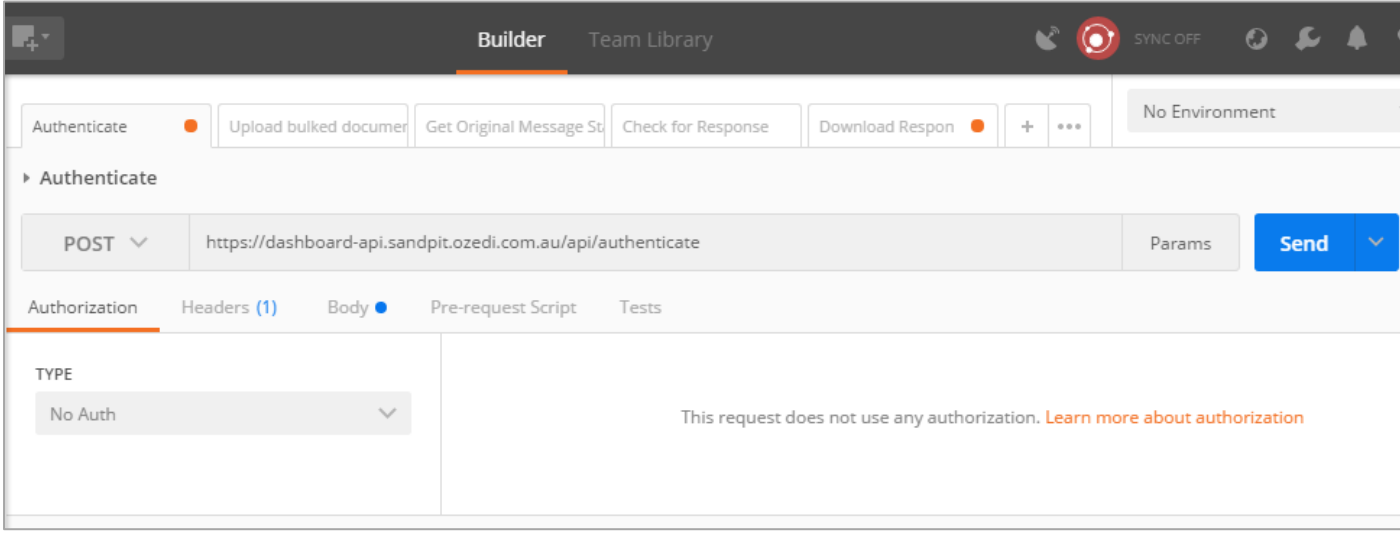

The **header** contains the content type we will provide, Content-Type: application/json

To add this **header** value , select Headers and enter the following values:

Key: Content-Type Value: application/json

The **body** contains the JSON Object with the credentials:

```
{
  "username": "api@abc_software.com.au",
 "password": "abc_password"
}
```
This returns an id\_token.

Go to the Push call, Authorization tab, change the type to Bearer Token, cut and paste the token into the Token field.

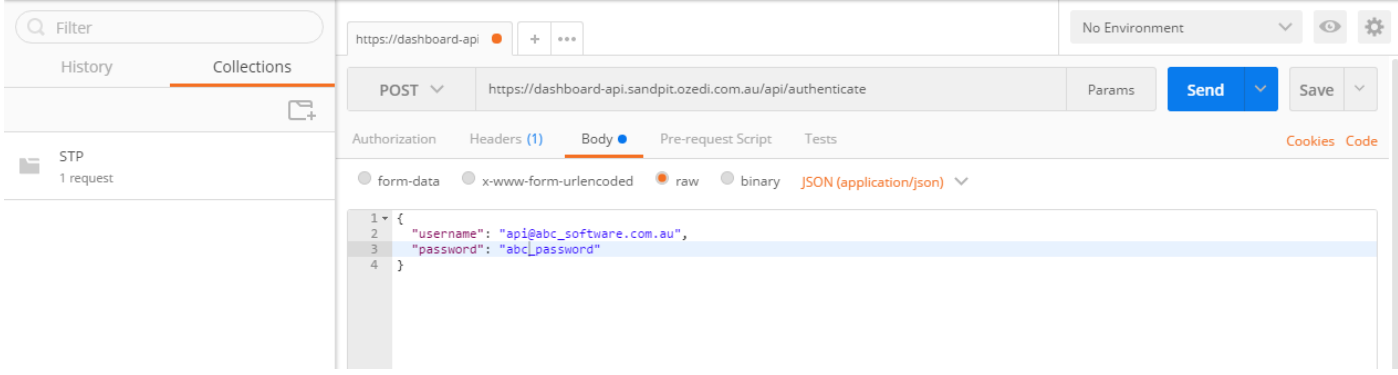

# <span id="page-7-0"></span>**API Authenticate Call**

#### <span id="page-7-1"></span>**Request**

Be sure you have refreshed your token and entered it on the Authorization tab, change the type to Bearer Token, cut and paste the token into the Token field.

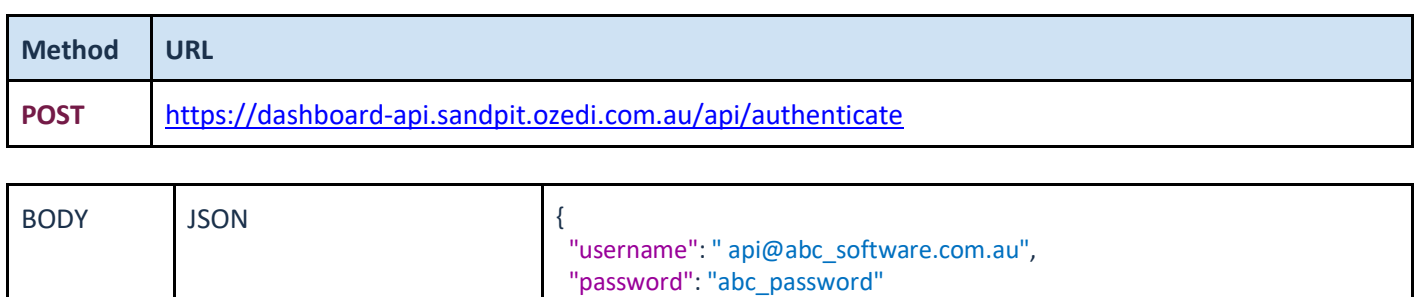

}

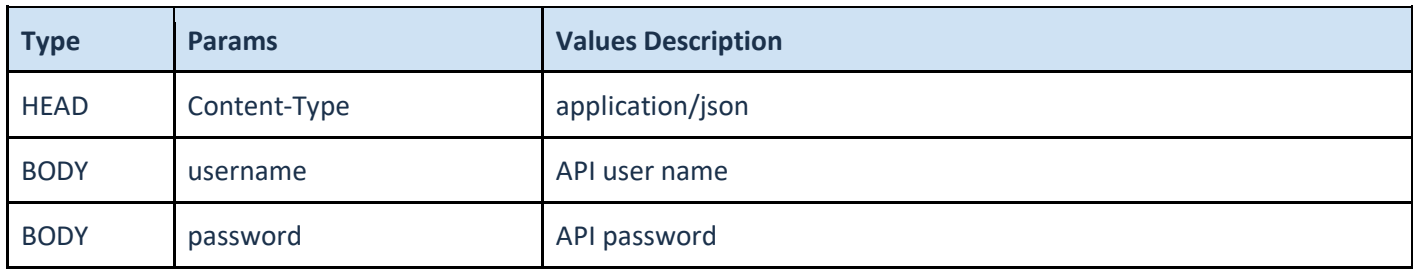

<span id="page-7-2"></span>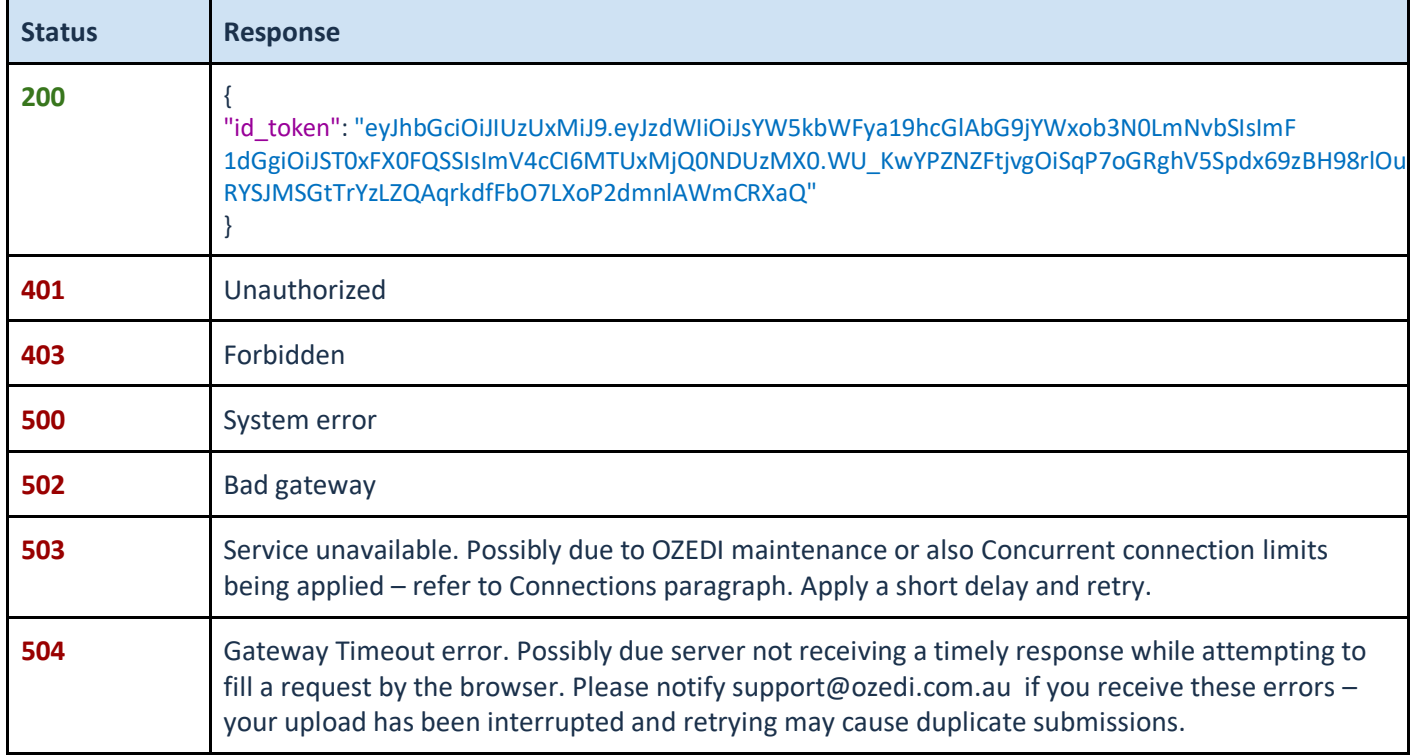

# <span id="page-8-0"></span>**Post Upload Call**

#### <span id="page-8-1"></span>**Request**

Be sure you have refreshed your token and entered it on the Authorization tab, change the type to Bearer Token, cut and paste the token into the Token field. (OUT direction)

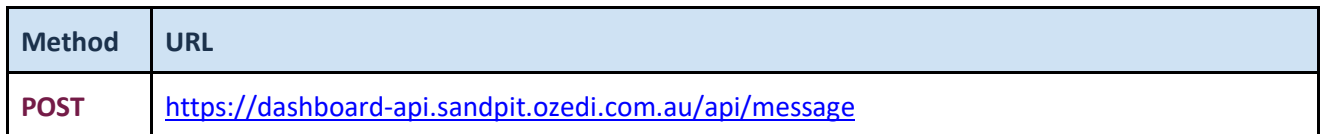

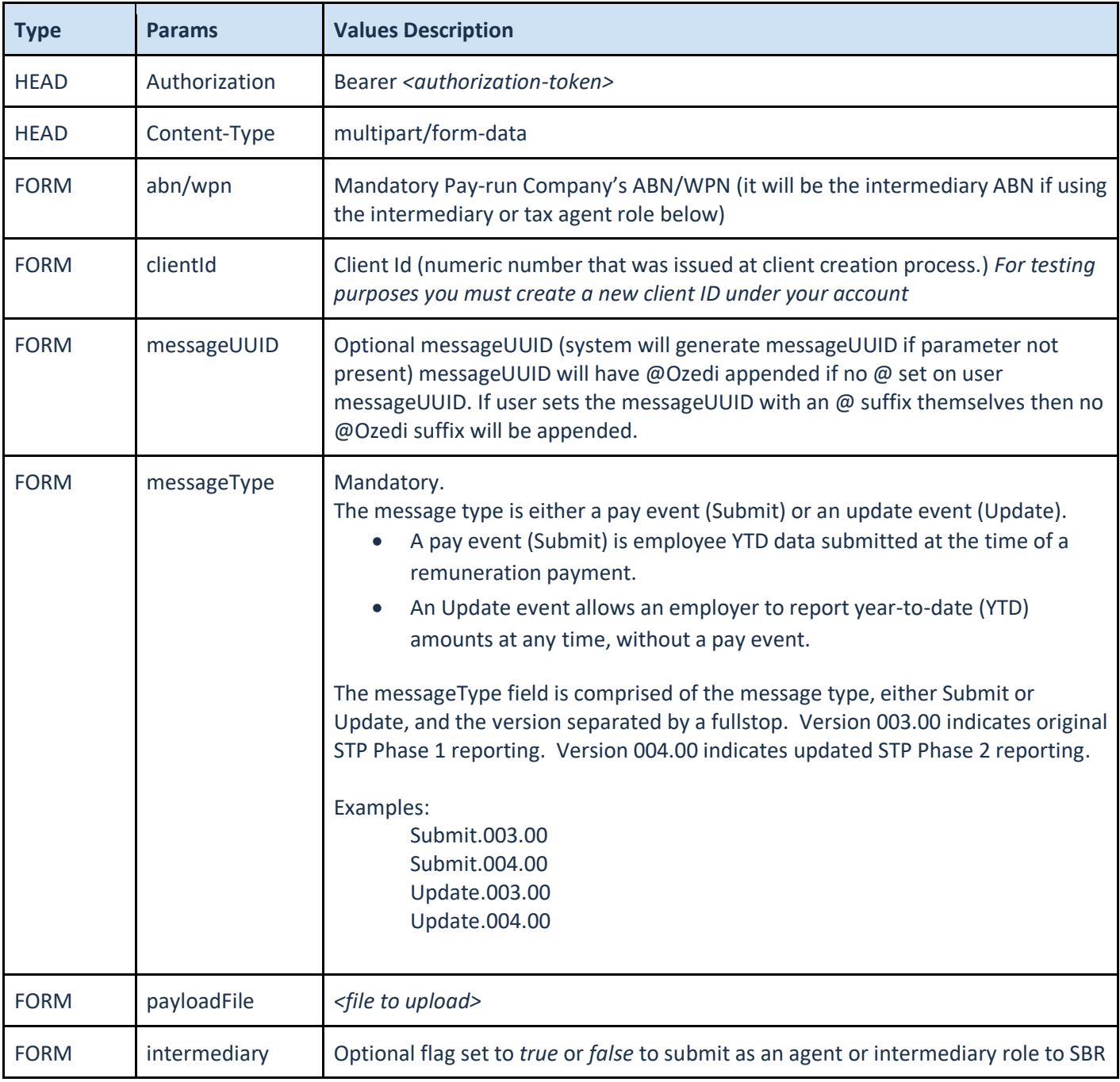

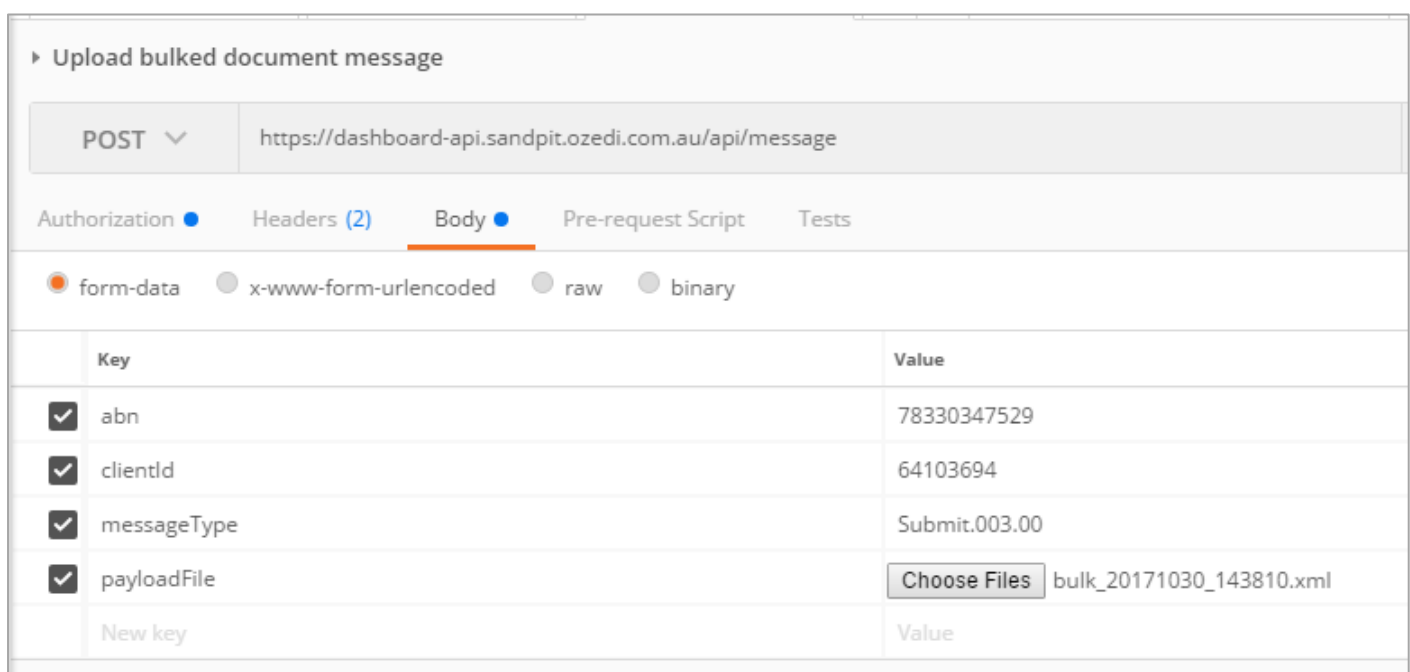

<span id="page-10-0"></span>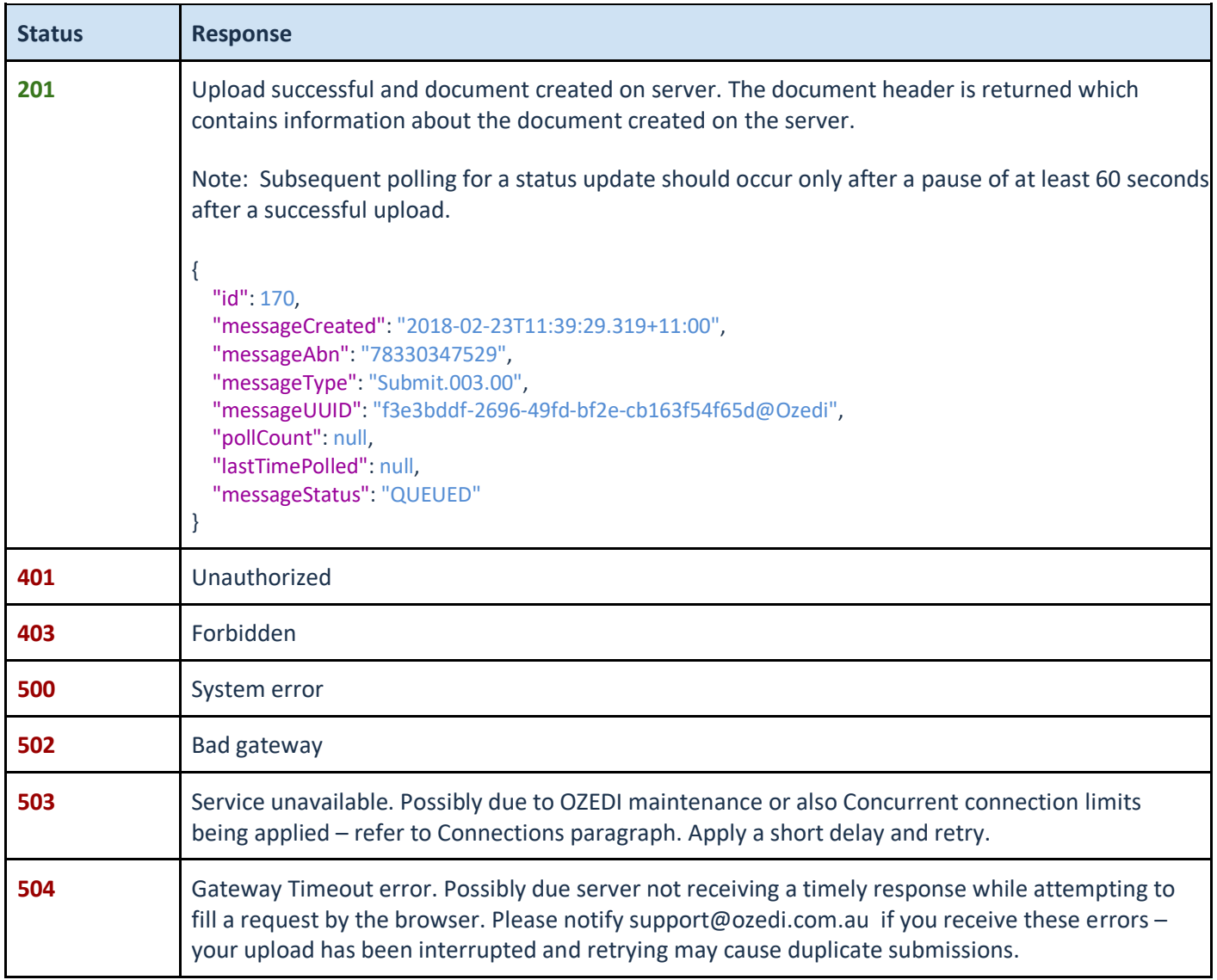

## <span id="page-11-0"></span>**Get Original Message Status Call**

Get gives the status of the original outgoing message. It will tell whether the status is: QUEUED, PUSHED, RESPONDED, NORESPONSEAVAILABLE (OUT direction)

Polling for a status update should occur only after a pause of at least 60 seconds after a successful upload. Subsequent status update should have a minimum of at least 5 minutes delay between each new request.

Replace the **f3e3bddf-2696-49fd-bf2e-cb163f54f65d@Ozedi** with the message UUID returned from the Post Call to return the message headers. Add the Client ID to the path after message and replace **64103694**

URL: [https://dashboard-api.sandpit.ozedi.com.au/api/message/status/](https://dashboard-api.sandpit.ozedi.com.au/api/message/status/64103694/f3e3bddf-2696-49fd-bf2e-cb163f54f65d)**64103694/f3e3bddf-2696-49fd-bf2e[cb163f54f65d@](https://dashboard-api.sandpit.ozedi.com.au/api/message/status/64103694/f3e3bddf-2696-49fd-bf2e-cb163f54f65d)Ozedi**

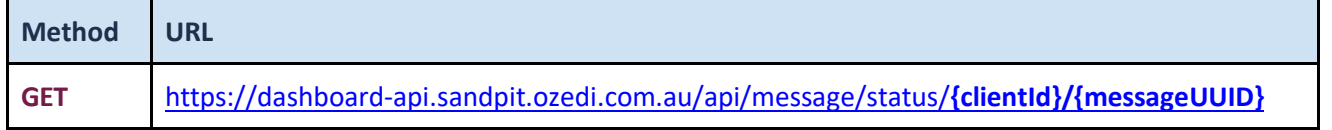

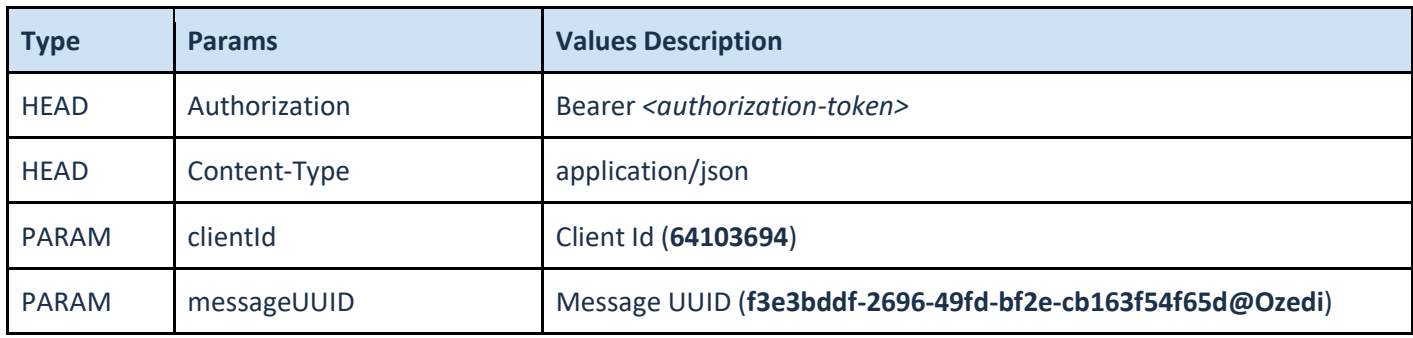

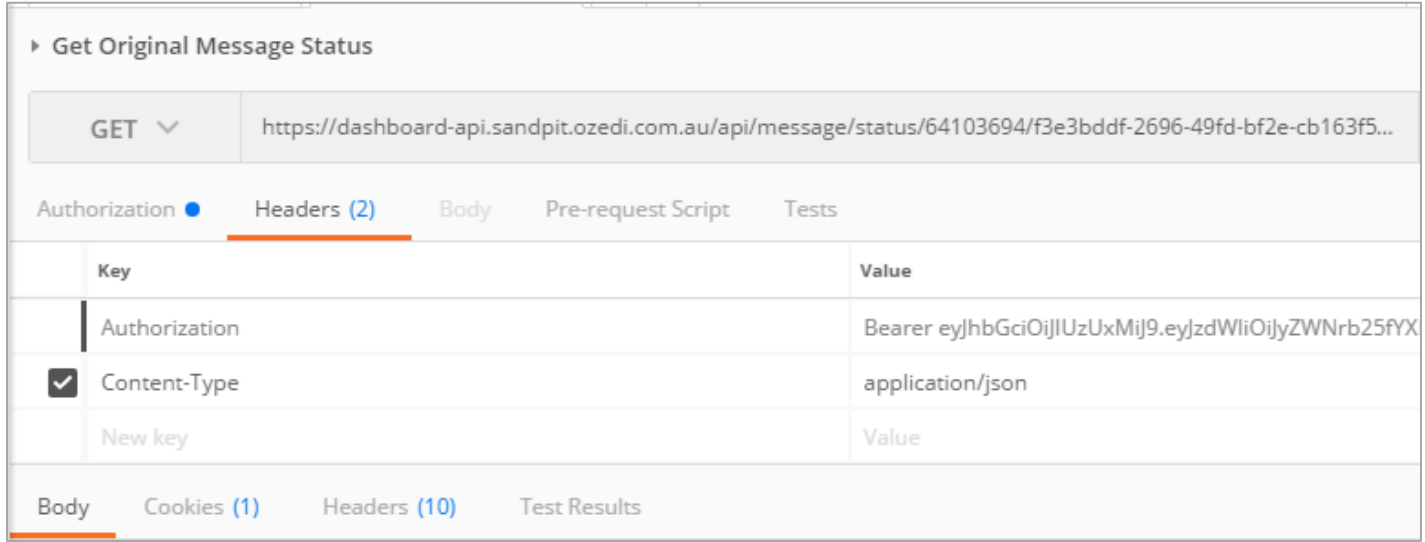

<span id="page-12-0"></span>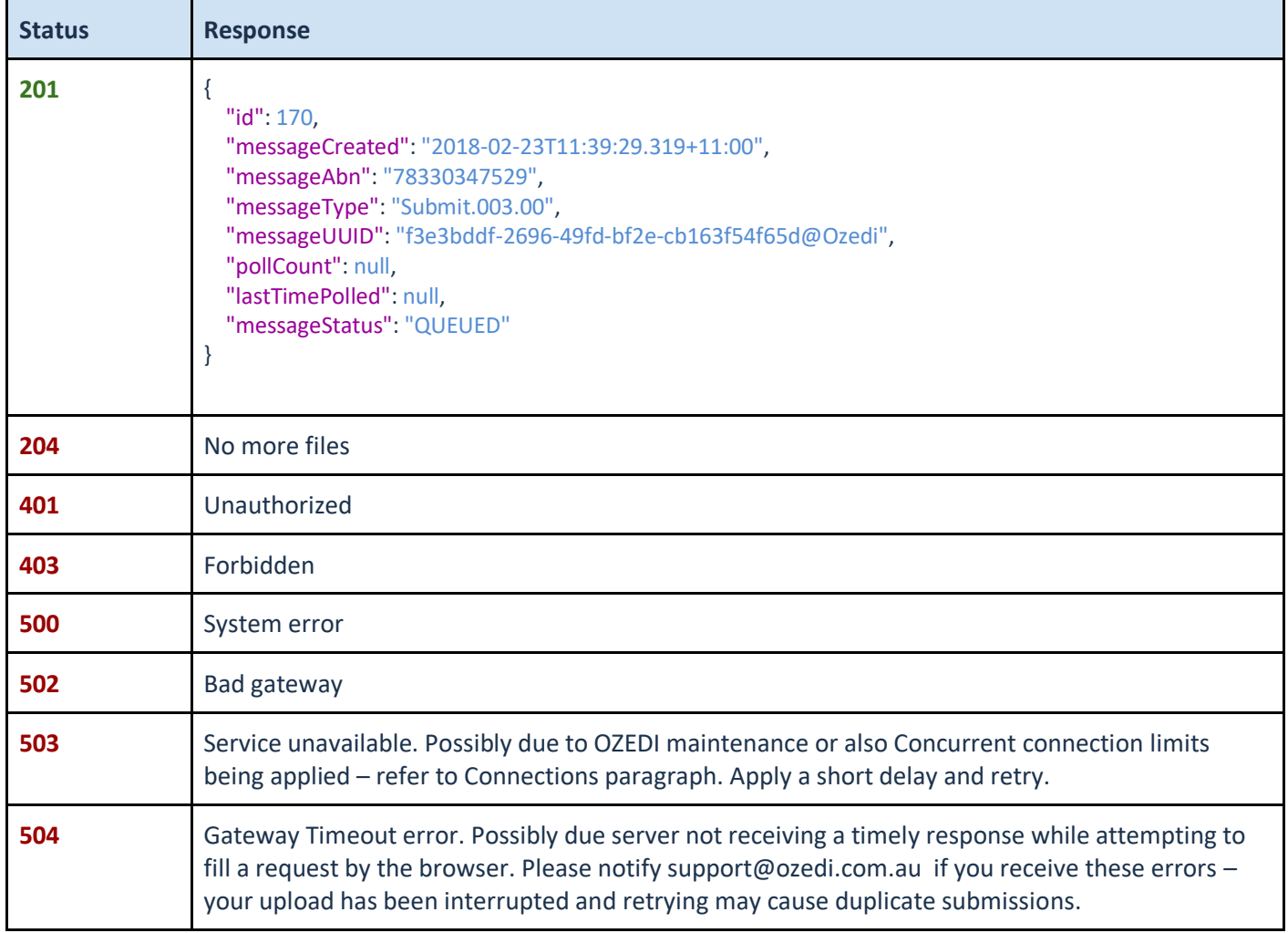

## <span id="page-13-0"></span>**Get Response Header Call**

Replace the **f3e3bddf-2696-49fd-bf2e-cb163f54f65d@Ozedi** with the message UUID returned from the Post Call to return the message headers. Add the Client ID to the path after message and replace **64103694**. (IN direction)

Polling for a status update should occur only after a pause of at least 60 seconds after a successful upload. Subsequent status update should have a minimum of at least 5 minutes delay between each new request.

URL: [https://dashboard-api.sandpit.ozedi.com.au/api/message/](https://dashboard-api.sandpit.ozedi.com.au/api/message/64103694/f3e3bddf-2696-49fd-bf2e-cb163f54f65d)**64103694/f3e3bddf-2696-49fd-bf2e[cb163f54f65d@](https://dashboard-api.sandpit.ozedi.com.au/api/message/64103694/f3e3bddf-2696-49fd-bf2e-cb163f54f65d)Ozedi**

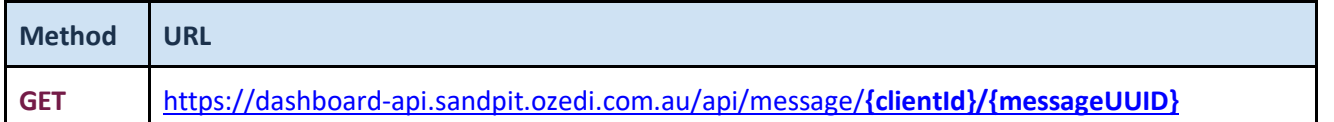

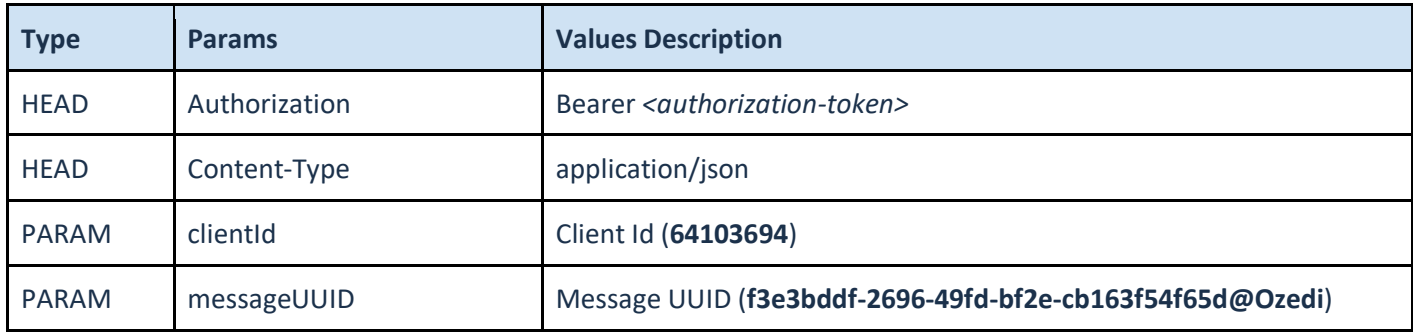

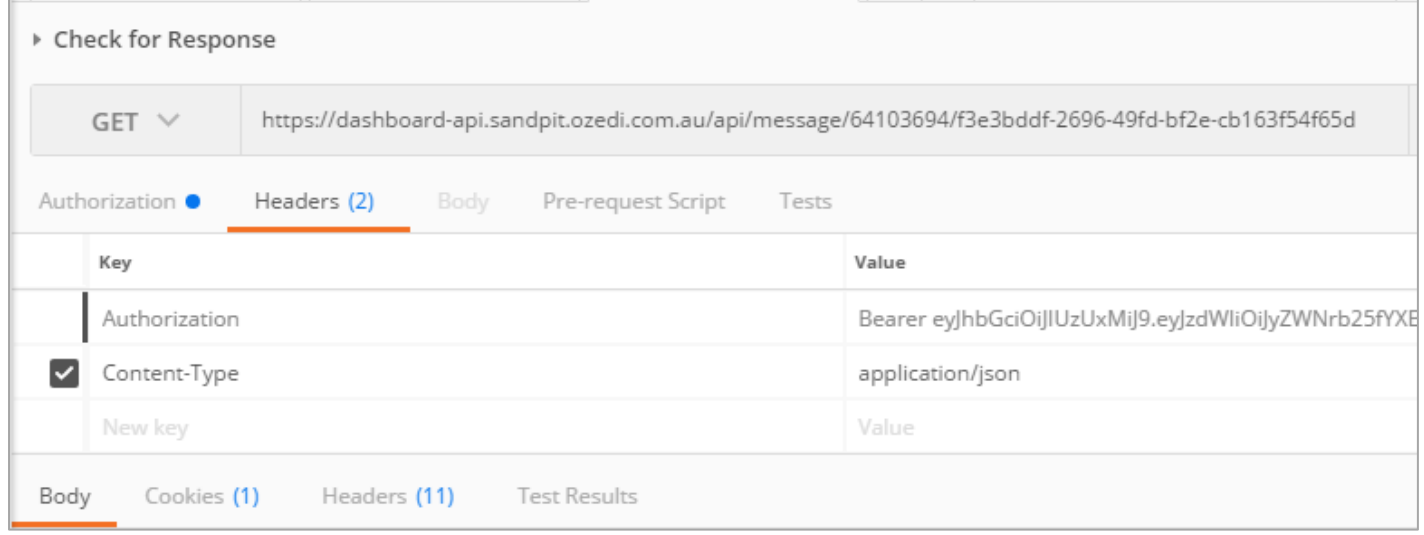

<span id="page-14-0"></span>Response is available

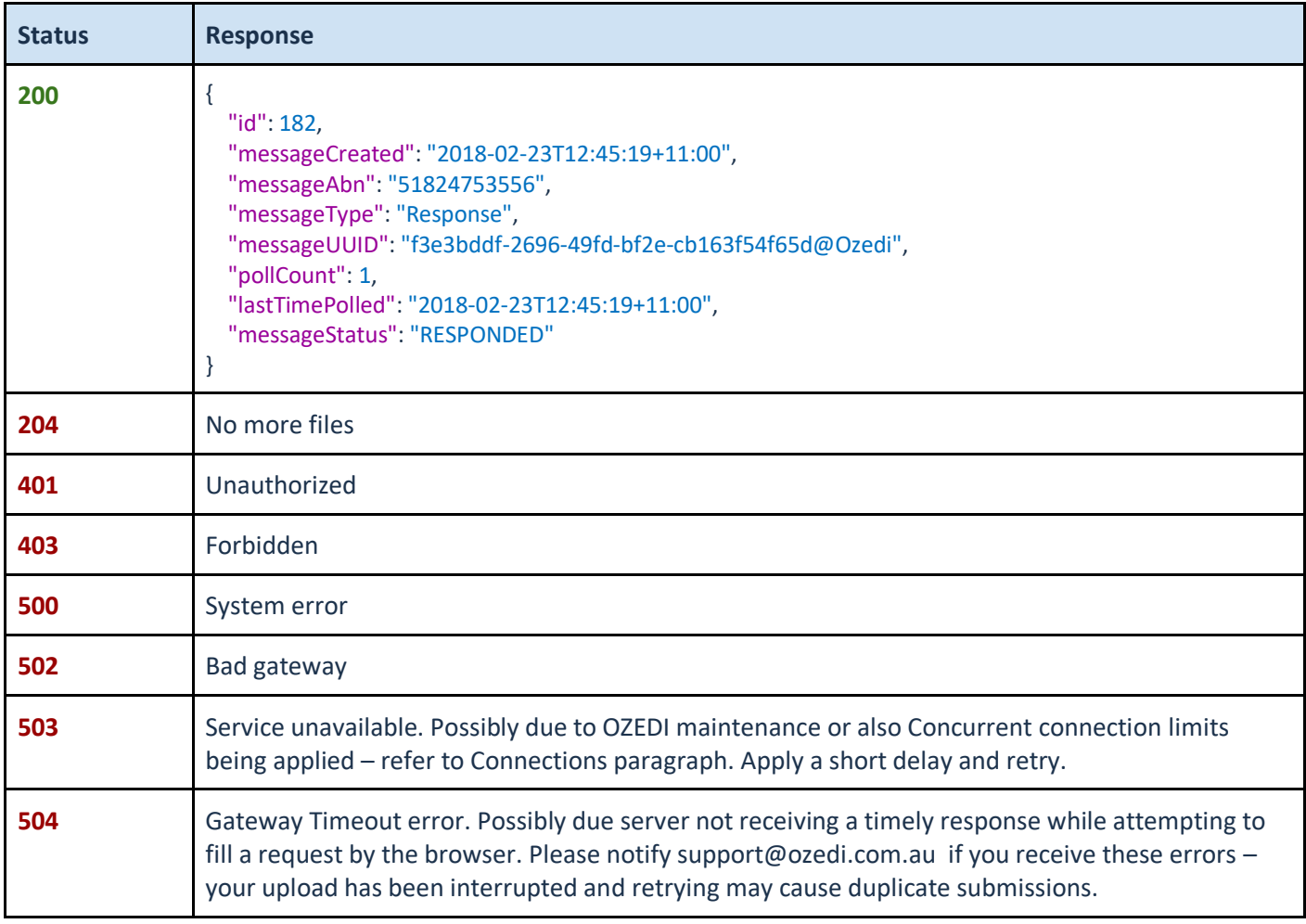

Response Message **Not Ready** or Message UUID is **unknown**.

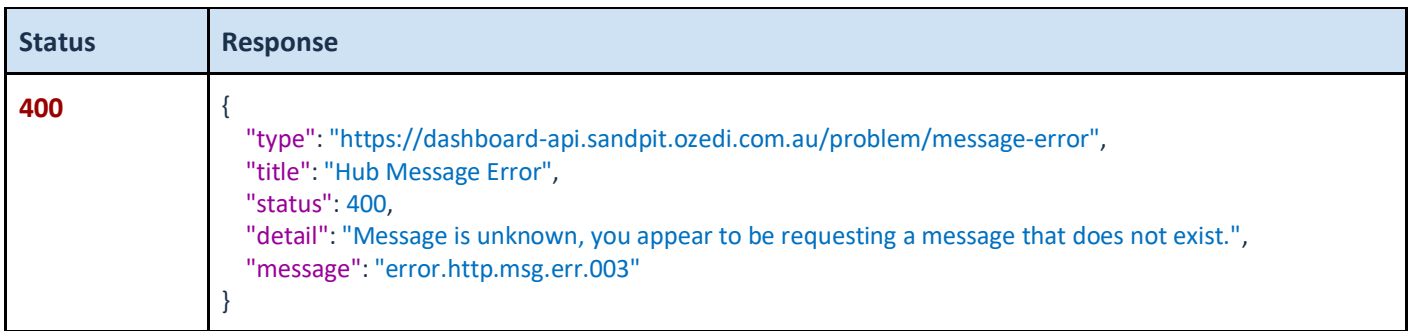

## <span id="page-15-0"></span>**Get Response Payload Call**

Replace the **f3e3bddf-2696-49fd-bf2e-cb163f54f65d@Ozedi** with the messageUUID returned from the Post Call to return the response xml file. Add the Client Id to the path after message/payload and replace **64103694** (IN direction)

URL: [https://dashboard-api.sandpit.ozedi.com.au/api/message/payload/](https://dashboard-api.sandpit.ozedi.com.au/api/message/payload/64103694/f3e3bddf-2696-49fd-bf2e-cb163f54f65d)**64103694/f3e3bddf-2696-49fd-bf2e[cb163f54f65d@](https://dashboard-api.sandpit.ozedi.com.au/api/message/payload/64103694/f3e3bddf-2696-49fd-bf2e-cb163f54f65d)Ozedi**

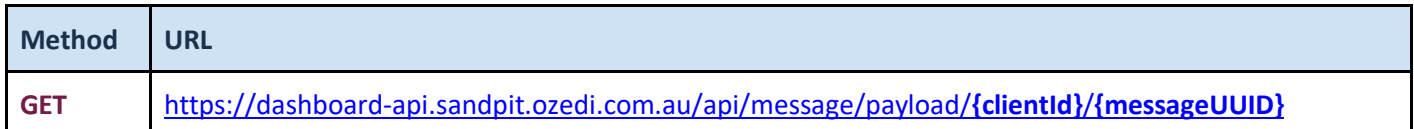

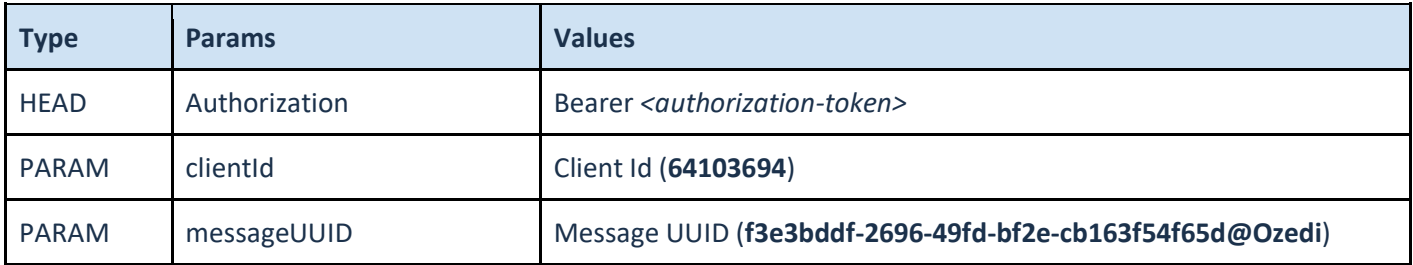

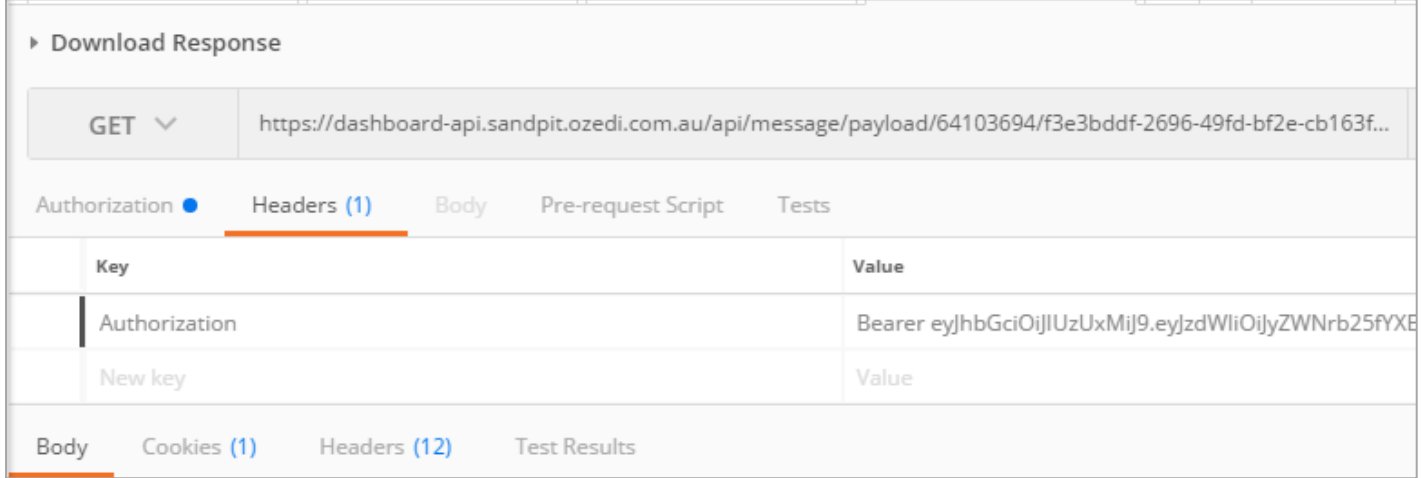

<span id="page-16-0"></span>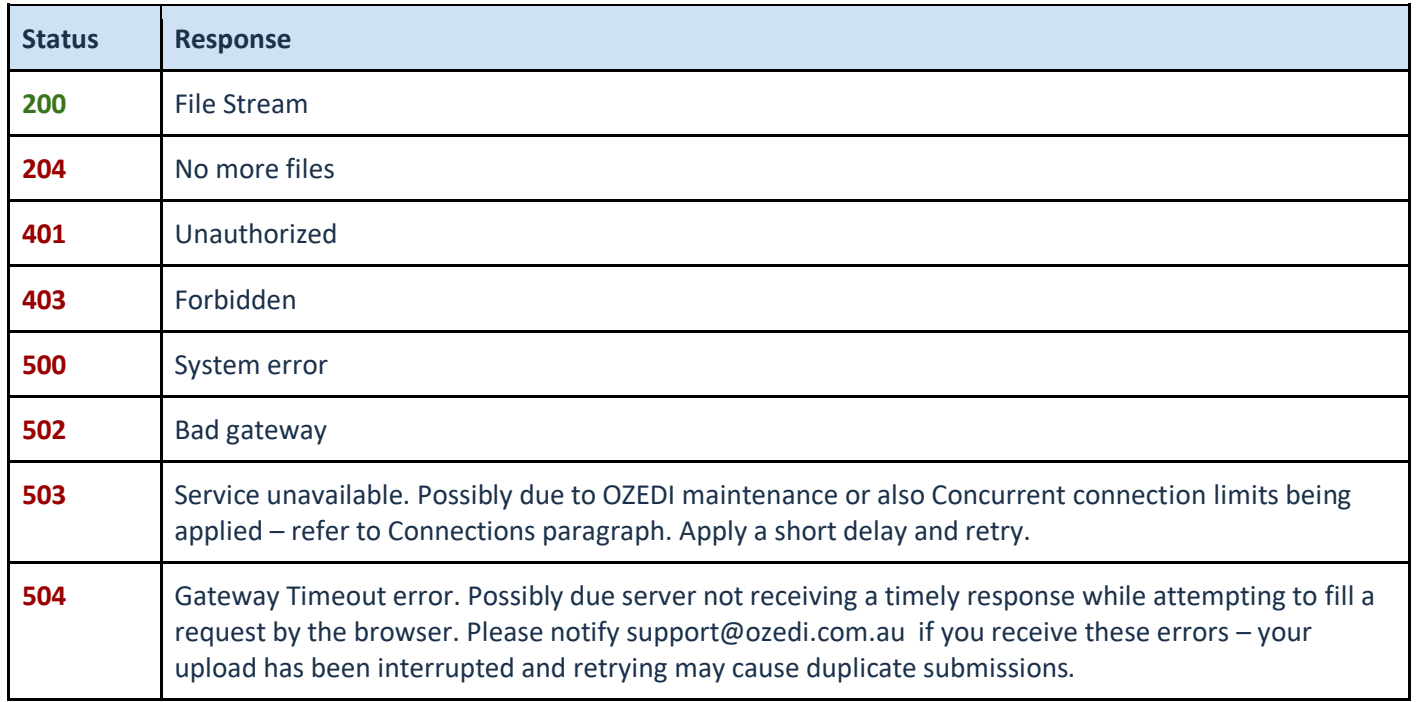

# <span id="page-17-0"></span>**Code Generation in Postman**

On each call in Postman you can generate code snippets in many languages: on the right hand side of each call under the SAVE button there is code, this opens a dialog box and you can select the code you want from the drop down list.

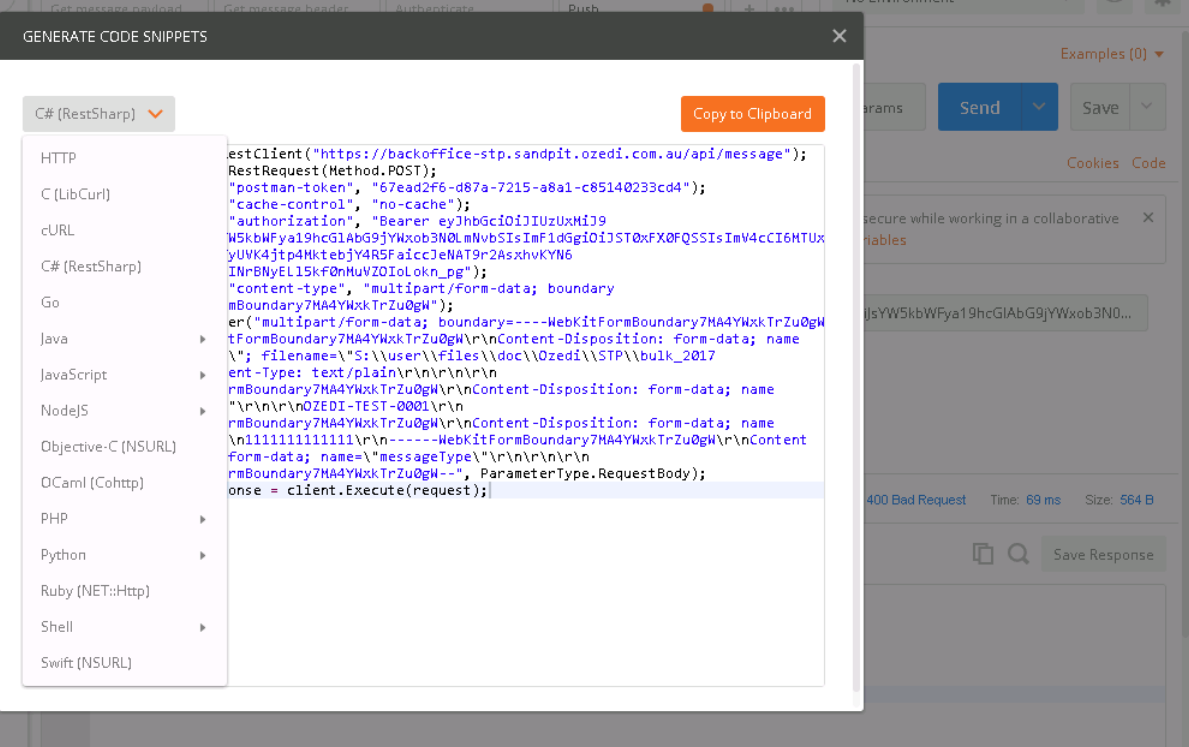

# <span id="page-18-0"></span>**Message Error table**

The following error status' are returned in the API response:

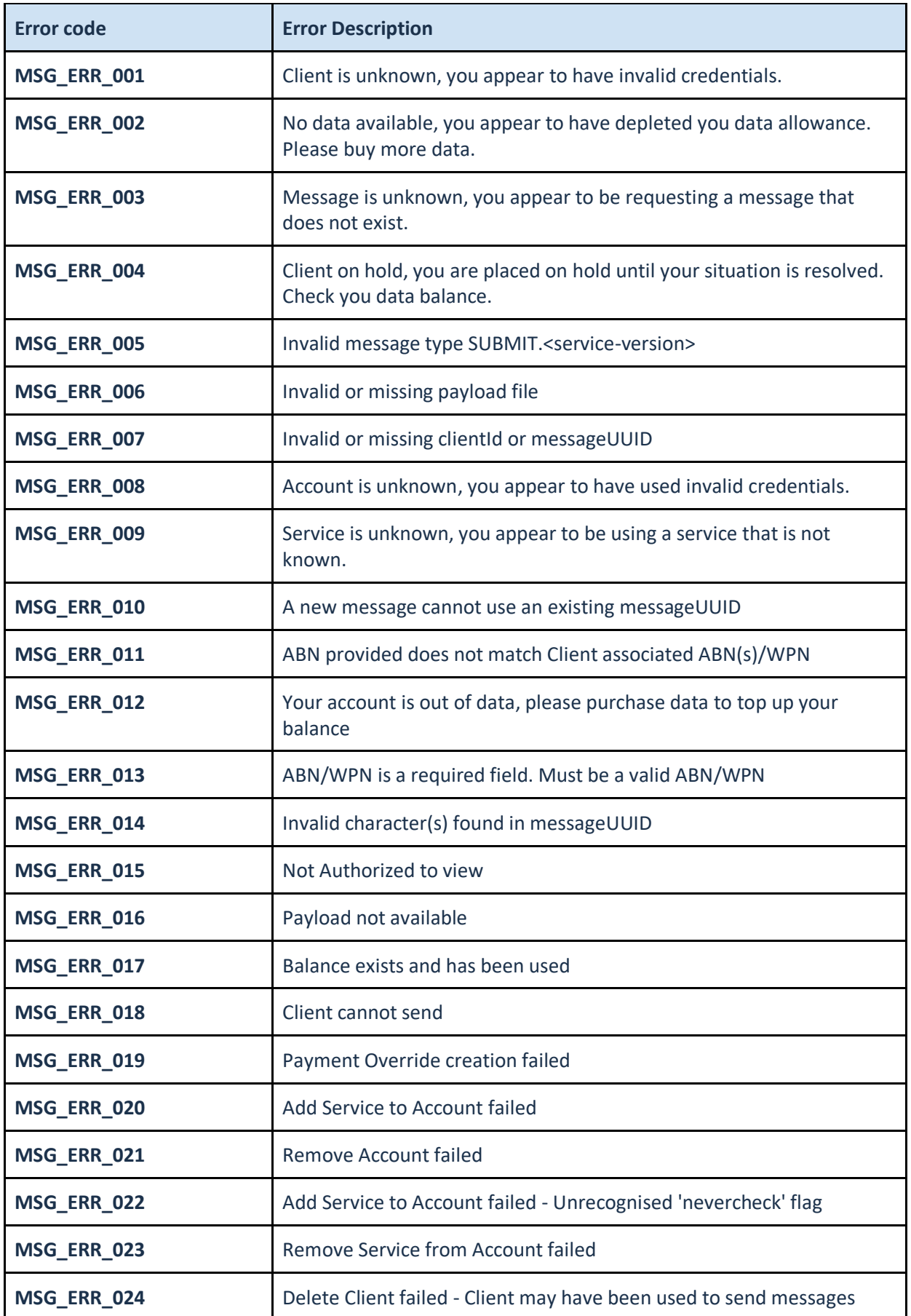

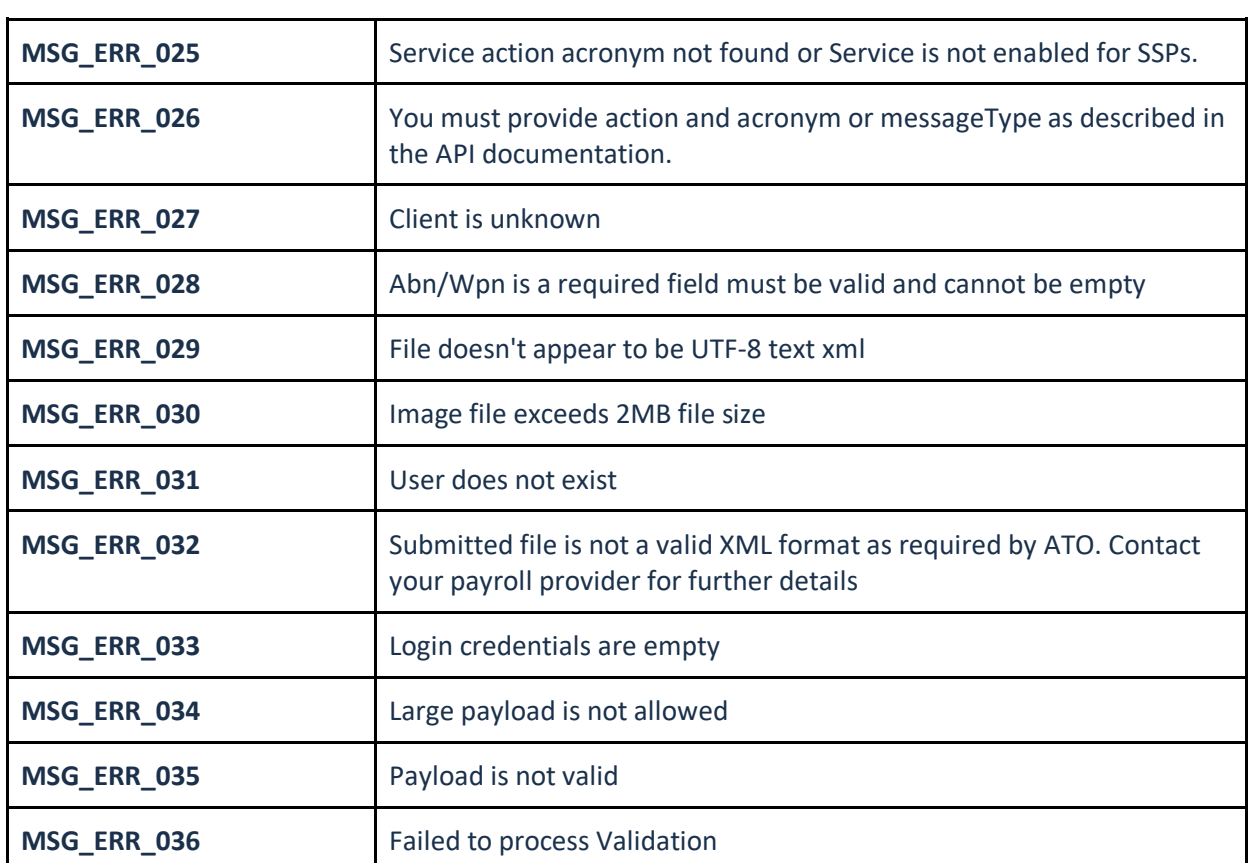

# <span id="page-20-0"></span>**Enumeration Values**

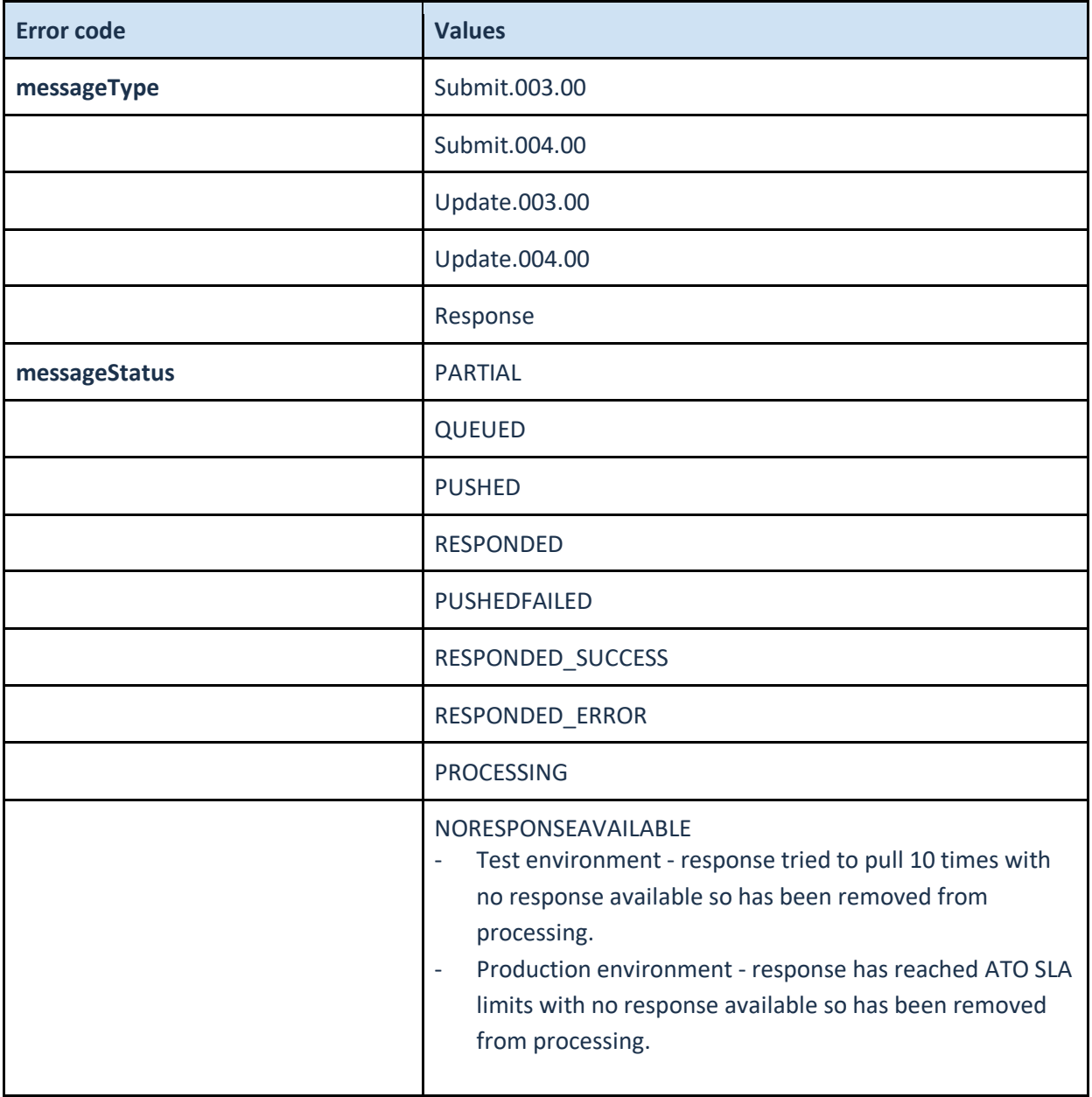